## FGR2CRT: UA GRANT EFFORT CERTIFICATION -**Banner Report Quick Sheet**

In Banner direct access at screen name: **FGR2CRT**

- Enter BANNER printer name in Printer field
	- DATABASE will auto fill type over this
- Special print box will auto fill (do not enter here)
- Enter**: evi\_fgr2crt** in template fill
- Control page down

Must enter one or multiple criteria

- Year = actual calendar year for the semester
	- o Fall Semester 2013 = 2013
	- o Spring Semester 2014 = 2014
	- o Summer Semester 2014 = 2014
	- Certification Period = FALL, SPRING, SUMMER (must be entered in all CAPS)
- TKL: cannot enter a range of TKLs
	- o The T is required (e.g. T980, T945)
	- o Additional lines can be added to run more than one TKL at a time
		- **EXEC** Choose Record from Banner Screen Header
			- Insert Row
- Employee  $ID = 3$  number
	- o Additional lines can be added to run more than one TKL at a time
		- **E.** Choose Record from Banner Screen Header
			- Insert Row

After criteria is entered, control page down

- Save parameter
- F10 to complete job submission and print

The print submission will print one-sided and in alphabetical order. If you have entered multiple TKL's it does not sort by TKL, the total run will be alphabetical.

Current Year Certification Periods

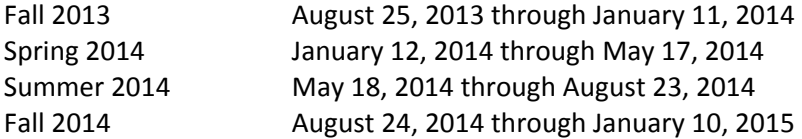

## Banner Screen should look like this:

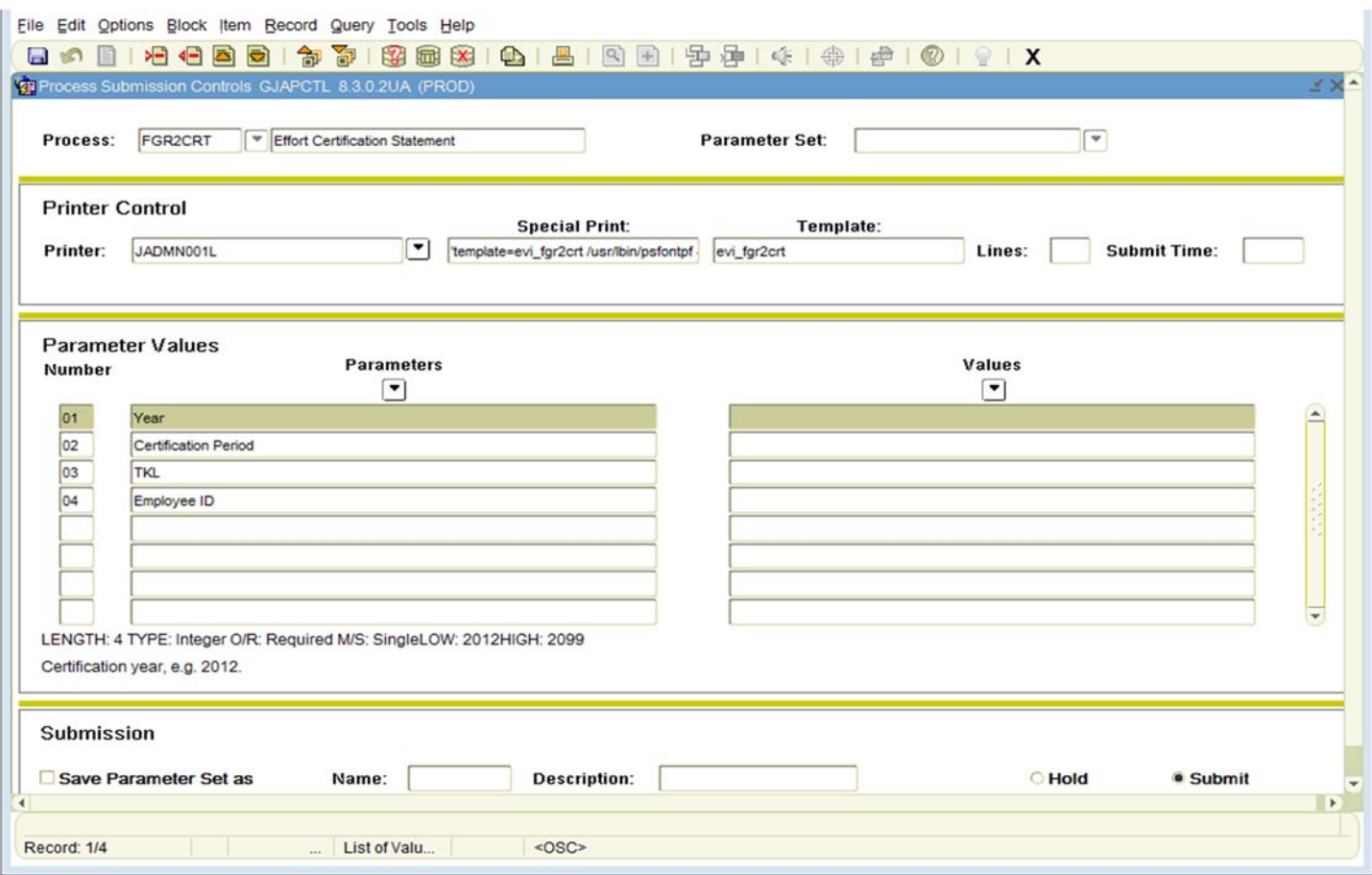

## Printed, templated, certification form:

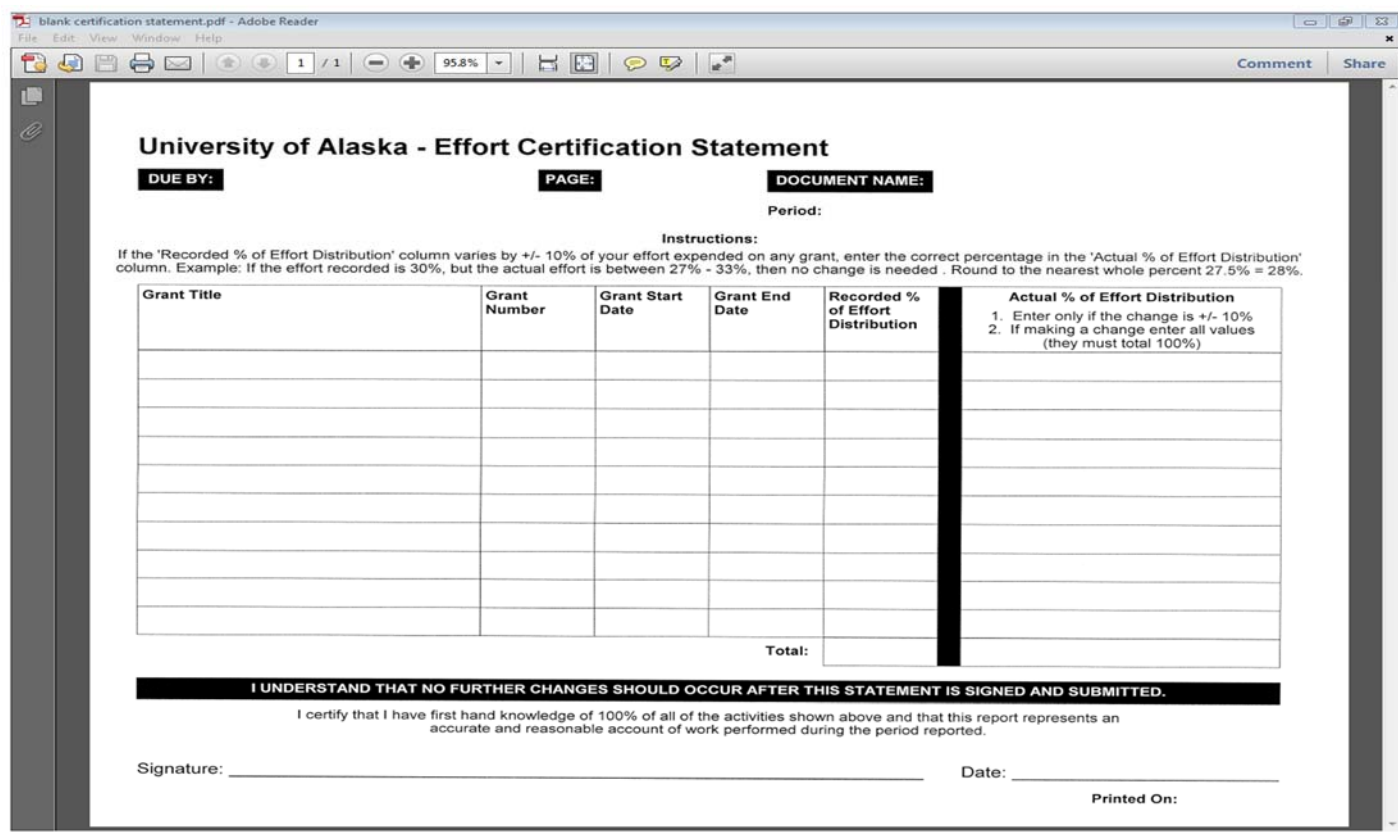

## **Certification Statement Mock-Up**

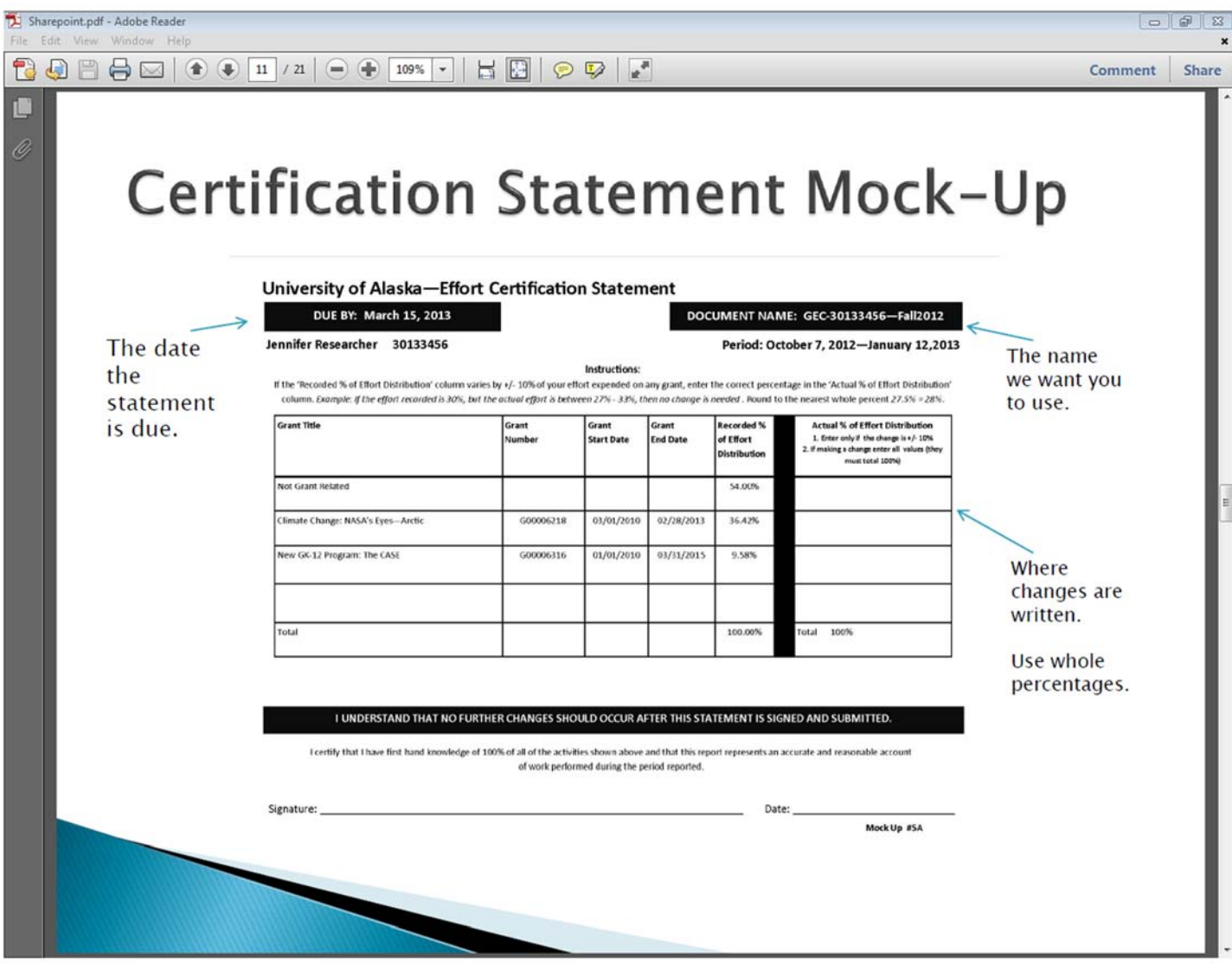